# 基于 Matlab GUI 的物理演示实验设计

# 张光斌 王冰雪

(陕西师范大学物理学与信息技术学院 陕西 西安 710119)

(收稿日期: 2016-12-26)

摘 要:以中学物理实验中的布朗运动、光的干涉以及波的合成与叠加为例,运用 Matlab语言在图形可视化、 图形用户界面设计(GUI)等方面的优势,通过模拟仿真及动态演示,将复杂、抽象的物理过程直观地体现在教学过 程中,使教学效果更加突出明显,内容更加形象生动,达到提高课堂教学效率的目的.

关键词:中学物理实验设计 MatlabGUI 布朗运动 光的干涉 波的叠加

### 1 引言

物理实验在物理学的发展过程中占据着重要的 地位.生活中的一些物理现象可以帮助学生探究自 然的规律,构建物理学基础知识,并有利于培养学生 的形象思维能力.一般探究性实验可以使学生通过 实验探究物理学规律,加深对物理知识的理解;开放 性实验可以充分发挥学生的想象力,通过设计不同 的实验过程,培养学生的发散性思维和创新性能力.

彻.例如,对于"LC 电磁振荡电路"的振荡过程分 析,笔者应用电子计算机的动画功能,展现了随着电 容充放电的进行,LC 回路中的电场能和磁场能之间 的周期性变化,振荡电路的大小和方向变化的全过 程,安全逼真,激发学生学习兴趣,使学生在学习过 程中保持精力高度集中,思维高度活跃,求知欲高度 旺盛的状态.对于可见度小,不易观察,且只能水平 演示、观察的内容,例如水波的干涉、衍射现象,用发 波水槽借助投影仪演示,既起放大作用,又使其有动 感,使学生看到清晰的干涉条纹,对学生脑子里形成 正确概念有极大的帮助.但是还有部分同学对波的 叠加原理难以理解,又缺乏想象力,为此笔者又用计 算机模拟制作了一条直线上两传播方向相反的两列 波的叠加,可十分形象直观地表现波的叠加,学生也 容易理解,并取得了良好的效果.利用多媒体进行物 理实验教学,不但为教和学增添了信息的传输和接 收通道,而且为教学创设了良好的情境,师生们置身

但是在实际的教学过程中,我们往往会遇到一些对 实验设施要求高、实验现象不够明显甚至观察不到 的问题,从而给学生对物理知识的学习和理解造成 一定的影响.随着计算机技术的发展,利用计算机软 件模拟和仿真一些抽象的物理实验现象成为解决这 一问题的重要手段[1~3].Matlab 语言在数值仿真、 实验数据处理、图像可视化等具有独特的优势,已经 有很多学者将其应用于大学数学、物理和电子类课 程的教学中. 本文利用 Matlab GUI(Graphical User

于"情"、"景"中,以"物"思"理",又以"理"认"物", 这对物理的各种题型的实验教学有着积极的意义, 对提高物理课的素质教育教学有着广泛的前景.

总之,演示实验在物理教学中有不可替代的作 用.教师只有明确了演示实验的重要性,掌握了正确 的方法,才能使学生的观察和思维活动紧密地结合 起来,用观察促进思维活动的展开,又用思维指导观 察活动的进行,逐步掌握物理概念和规律,发展观察 和思维能力,才能使我们的物理教学达到"事半功 倍"的效果.

#### 参 考 文 献

- 1 许国梁.中学物理教学法(2版).北京:高等教育出版社, 1993
- 2 阎金铎,田世昆.中学物理教学概论(2版).北京:高等教 育出版社,2003
- 3 安忠,刘炳昇.中学物理实验与教学研究.北京:高等教 育出版社,1986

— 99 —

2017年第7期 物理通报 物理实验教学

Interfaces)在图形演示方面的独特优势,开发了几 个可用于中学物理演示实验的图形用户界面,该实 验演示界面可以将复杂、抽象的物理过程和现象,直 观地展现在学生的面前,使学生对知识点有全新的 认识,从而提高学生的认知和理解能力.

2 Matlab GUI 概述

Matlab 是 MathWorks $^{\mathbb{S}^1}$  公司于 1984 年推出的 一套具有科学计算、符号运算和图像处理等多种功 能的高性能软件,其应用领域主要包括数值计算、数 据处理、统计分析、工程等各个方面,在各大公司、科 研机构和高校得到了普遍应用.MatlabGUI是一种 交互式的软件开发工具,利用其在软件开发方面的 的强大功能,结合实际应用背景,可以开发出具有不 同应用的工具箱[4].

2.1 GUI简介

GUI是由窗口、光标、按键、菜单、文字说明等 对象构成的一个具有开发功能的图形用户界面,如 图1所示.

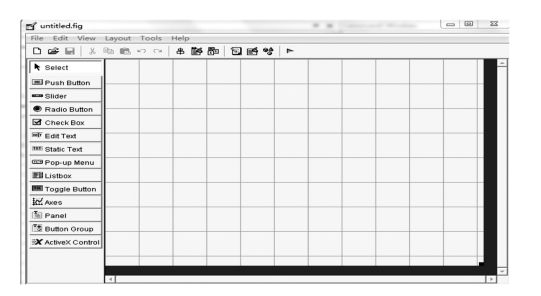

图1 MatlabGUI界面设计模板

用户可以通过 Matlab 的句柄操作,选择、激活 这些图形对象,使计算机产生某种动作或变化,实现 参数变化、数值计算、图形显示等.一般创建 Matlab 图形用户界面必须具有以下3个基本元素.

(1)组件

 $-100 -$ 

在 MatlabGUI中的每一个项目(如按钮、标签、 面板、编辑框等)都是一个图形化组件.组件可分为 3类:图形化控件(如按钮、编辑框、列表、滚动条 等)、静态元素(如窗口和文本字符串)、菜单和坐标 系.

图形化控件和静态元素由函数uicontrol创建, 菜单由函数 uimenu 和 uicontextmenu 创建,坐标 系经常用于显示图形化数据,由函数axes创建.

(2)图形用户界面

GUI的每一个组件都必须安排在图形用户界 面中.在画数据图像时,图像窗口通常会被自动创 建.但还可以用函数 figure 来创建空图像窗口,空图 像窗口经常用于放置各种类型的组件.

(3)编写组件回调程序

图形用户界面上的组件是可以被用户用鼠标单 击或者用键盘输入一些信息来进行控制.在 Matlab GUI中,是通过编写每一个组件的回调程序来实现 对每一个组件的控制,从而在用鼠标点击时,组件可 以完成相应的功能.

2.2 GUI设计原则与步骤

(1)GUI的设计原则

一般而言,一个较好的 GUI 应遵循以下原则:

1)简单性.是指在设计 GUI界面时,应力求简 洁、直观、清晰地体现出界面的功能和特征,删除一 些可有可无的设计.

2)一致性.是指界面的风格尽量一致.

3)习惯性.是指用户在设计界面时,应尽量使 用人们熟悉和经常使用的的符号和标志,设计出友 好的用户界面.

(2)GUI的一般设计步骤

GUI的设计主要包括界面设计和程序实现,一 般制作步骤如下.

步骤1:分析界面所要实现的主要功能,明确设 计任务;

步骤2:从使用者和功能实现的角度出发,构思 草图,并上机实现;

步骤3:编写对象的相应实现程序,对其要实现 的功能进行逐项检查.

3 基于 Matlab GUI 的物理演示实验设计

下面以 3 个典型的物理实验为例[5,6],设计 MatlabGUI界面,并通过编写回调程序来实现对物 理实验现象的演示.

3.1 用 MatlabGUI演示分子的布朗运动

3.1.1 实验原理

1827年英国植物学家布朗用显微镜观察悬浮 在液体中的花粉时发现,悬浮在液体中的小颗粒总 在不断地做无规则运动,后来把悬浮微粒的这种无 规则运动叫做布朗运动.在液体中,悬浮颗粒受到来 自各个方向的液体分子不断撞击,当颗粒足够小时, 受到来自各个方向液体分子的撞击是不平衡的.在 某一瞬间,微粒在某个方向受到的撞击作用强,致使 微粒沿着这个方向运动.在下一瞬间,微粒在另一方 向受到的撞击强,致使悬浮微粒又朝着另一个方向 运动.这样,就导致了悬浮微粒的无规则的布朗运 动<sup>[6]</sup>.

3.1.2 布朗运动的 GUI窗口设计

(1)建立1个坐标轴对象,用于显示布朗运动的 动态模拟;

(2)建立3个按钮,分别用于开始、结束布朗运 动和关闭窗口;

(3)建立1个静态文本标签,用于显示实验名 称.

创建好 GUI界面并调整好各控件的大概位置 后,设置这些控件的属性,布朗运动的仿真实验结果 如图2所示.

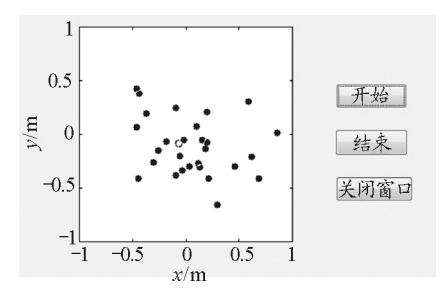

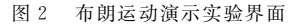

图2中,可以通过点击"开始"按钮来显示分子 的布朗运动,通过点击"结束"按钮结束程序.

3.2 用 Matlab GUI 演示光的双缝干涉

3.2.1 实验原理

如图3所示,当某一单色光通过两个窄缝射向 屏幕时,位置不同的两个相同频率相同相位的相干 光源 S<sub>1</sub> 和 S<sub>2</sub> 在相遇时形成光的叠加. 由于到达屏 幕各点的距离不同,引起相位差,在某些区域始终加 强,在另一些区域始终减弱,造成了光的干涉现象.

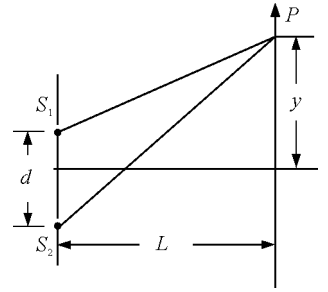

图3 双缝干涉示意图

两个相干光源到屏幕上任意点的距离为

$$
L_1 = \sqrt{\left(y - \frac{d}{2}\right)^2 + L^2}
$$

$$
L_2 = \sqrt{\left(y + \frac{d}{2}\right)^2 + L^2}
$$

其中, $L_1$  为 S<sub>1</sub> 到屏幕上一点 P 的距离, $L_2$  为 S<sub>2</sub> 到屏幕上<sup>P</sup> 点的距离,则光程差为

$$
\Delta L = L_1 - L_2
$$

相位差为

$$
\Delta \phi = \frac{2\pi \Delta L}{\lambda}
$$

式中λ为单色光的波长.则两个振幅A。合成后的振 幅和光强分别为

$$
A = 2A_0 \cos \frac{\Delta \psi}{2}
$$
  
\n
$$
B = 4A_0^2 \cos^2 \frac{\Delta \psi}{2}
$$
\n(1)

3.2.2 光的双缝干涉实验界面设计

根据光的双缝干涉的实验原理,按照以下的步 骤设计实验的 GUI界面.

(1)建立2个坐标轴对象,用于显示双缝干涉的 图样条纹和光强分布;

(2)建立3个按钮,用于绘制图样、清空图样和 结束程序;

(3)建立1个静态文本标签,用于显示实验名 称;

(4)建立3个可编辑文本框,分别用来输入波 长、双缝之间的距离 d 和光栅到屏幕的距离 L;

(5)建立3个静态文本标签,用来标注相应控件 的提示.

创建好 GUI界面并调整好各控件的大概位置 后,设置这些控件的属性,并通过编写回调程序对控

 $-101 -$ 

件进行操作,双缝干涉的仿真实验结果如图4所示. 实验中,可用改变波长、缝的距离和光栅到屏幕的距 离,观察不同的光双峰干涉图像.

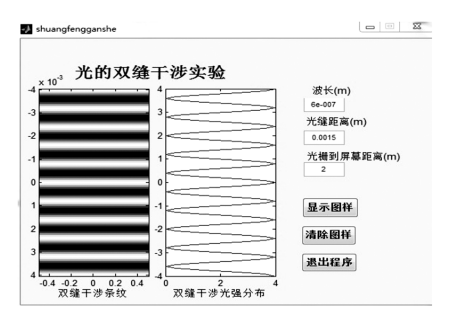

图4 光的双缝干涉实验仿真界面

3.3 波形图的绘制及波的叠加

3.3.1 波的叠加原理

不同波源产生的几列波在同一种介质中传播 时,每列波都会保持各自的特性(频率、波长、振幅、 传播方向等),每一列波并不因其他波的存在而改变 其传播规律.在几列波相遇的区域内,任何一个质点 的振动都等于各列波单独传播时在该位置所引起的 振动之和,这叫做 "波的叠加原理".

设有以下两列简谐波,其方程分别为

$$
y_1 = a_1 \cos(\omega_1 t + \theta_1)
$$
  
\n
$$
y_2 = a_2 \cos(\omega_2 t + \theta_2)
$$
\n(2)

根据波叠加原理,叠加后的方程为

 $y = y_1 + y_2 =$ 

$$
a_1 \cos(\omega_1 t + \theta_1) + a_2 \cos(\omega_2 t + \theta_2)
$$
 (3)

3.3.2 波的叠加 GUI实验界面设计

(1)建立3个坐标轴对象,用于显示已知波的图 像和叠加后波的图像;

(2)建立3个按钮,用于绘制图像、清空图像和 结束程序;

(3)建立6个可编辑文本框,用来输入对应变 量;

(4)建立6个静态文本标签,用来标注相应控件 的提示.

(5)建立1个静态文本标签,用于显示实验名 称;

(6)建立2个面板,分别用于显示已知波形的相 关参数.

创建好 GUI界面并调整好各控件的大概位置 后,设置这些控件的属性,仿真实验结果如图5所 示.该图像用户界面可用分别输入两个波的振幅、频 率和相位,实现对不同频率、不同幅度和相位的两个 波叠加后波形的观察.

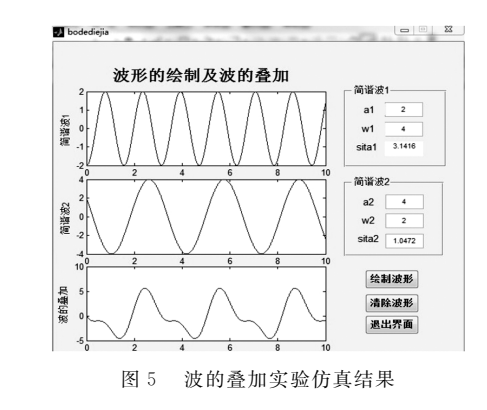

## 4 结论

本文利用 Matlab软件对中学物理实验中常见 的布朗运动、波的干涉、波的叠加进行了 GUI界面 设计,利用图形用户界面设计可以更容易地改变实 验参数,应用图像显示可以很方便地显示在不同条 件下的实验现象和实验结论.

因此,基于 Matlab语言的物理实验模拟方法具 有教学意图明确、成本低廉、操作简单、人机交互性 强、交互参数调节方便、响应速度快等特点.在教学 中适当地引入 Matlab物理实验辅助教学,可以使教 学内容更加生动形象,有助于学生对物理概念的深 入理解,提高课堂的教学效果.

## 参 考 文 献

- 1 李斌,谭鹏,陈国杰,等.MATLABGUI在大学物理实验 教学中的应用. 实验科学与技术, 2013, 11(3): 35 ~ 37
- 2 于建,姚宇凤.基于 MatlabGUI的"信号与系统"课程教 学仿真系统开发.河北民族师范学院学报,2016,36(2):  $105 \sim 109$
- 3 崔祥霞,杨兆华,陈君.基于 MATLAB的光学衍射与干 涉实验仿真.泰山学院学报,2009,31(3):109~113
- 4 陈垚光,毛涛涛,王正林,等.精通 MATLABGUI设计. 北京:电子工业出版社,2008
- 5 范中和.大学物理学下册.(第二版).西安:陕西师范大 学出版社,2008
- 6 肖明,肖飞,主编.普通物理实验教程.北京:科学出版 社,2011

 $-102 -$